#### WORKING WITH DITA IN OXYGEN CUSTOMIZING THE EDITING EXPERIENCE

#### **Sorin Carbunaru**

sorin\_carbunaru@oxygenxml.com

© 2021 Syncro Soft SRL. All rights reserved.

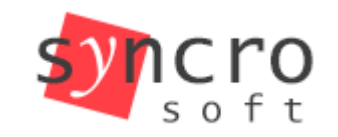

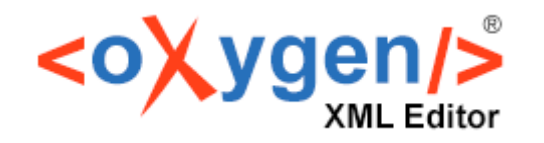

**Profiling** 

styles

TEI

**SVN** 

**SVG** 

**DocBook** 

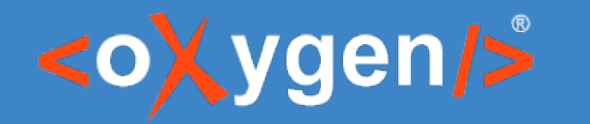

#### Agenda

- How to customize:
- 1. Author mode actions
- 2. Author mode rendering
- 3. Document validation
- 4. Content completion assistant
- 5. New document templates

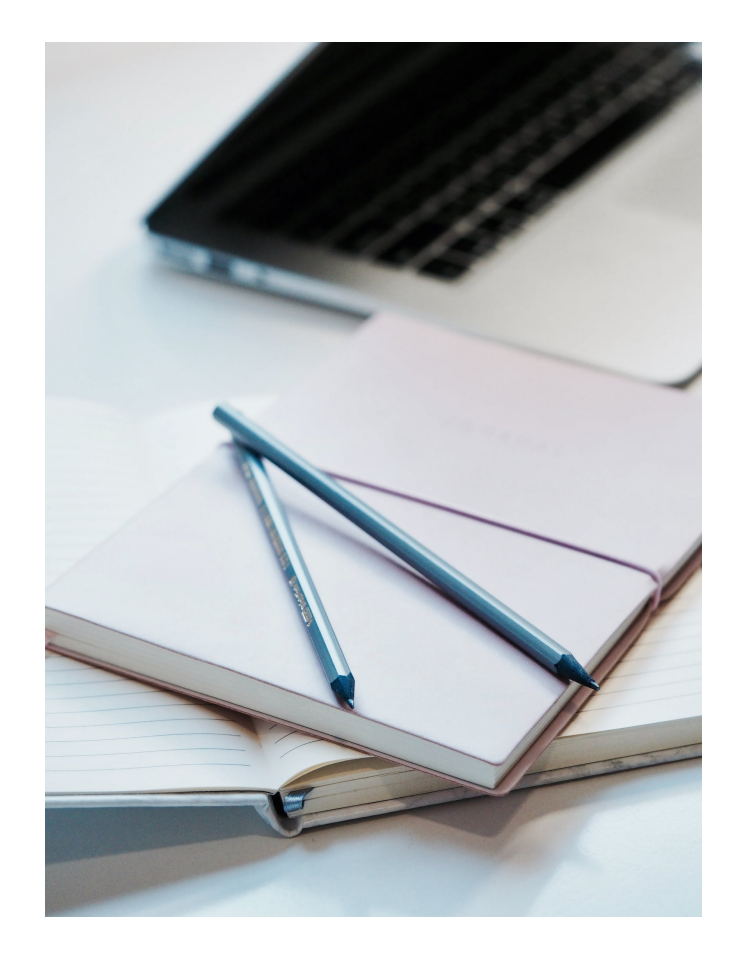

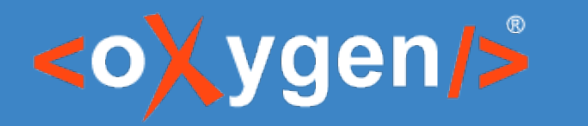

#### 1. Author mode actions

- Author mode **actions** are built upon one or more Author mode **operations** configured for specific cases. When an action is performed, a specific operation is activated and run based on the invocation context.
- Oxygen provides an impressive list of built-in operations, but it allows you to add custom ones.
- Author mode actions can be managed either from the GUI or by using dedicated XML files.

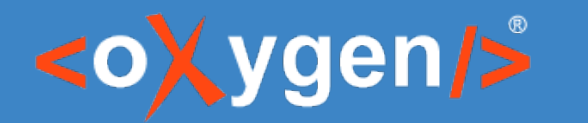

## 2. Author mode rendering

Use a generic DITA topic only if the content cannot be placed into one of the other more specialized topic types, like task, concept, reference, etc. The topic title must clearly convey the content found in the topic. Dear diary [Short Description] or [Abstract] [Prolog] [Title Alternatives]

- The Author mode rendering in Oxygen is based on **CSS**.
- Oxygen uses one base style for the default rendering, but multiple alternate styles can also be applied.
- Using Oxygen CSS functions, in-place actions can be added directly in the Author page.

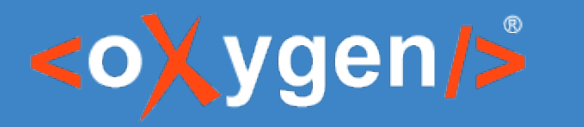

#### 3. Document validation

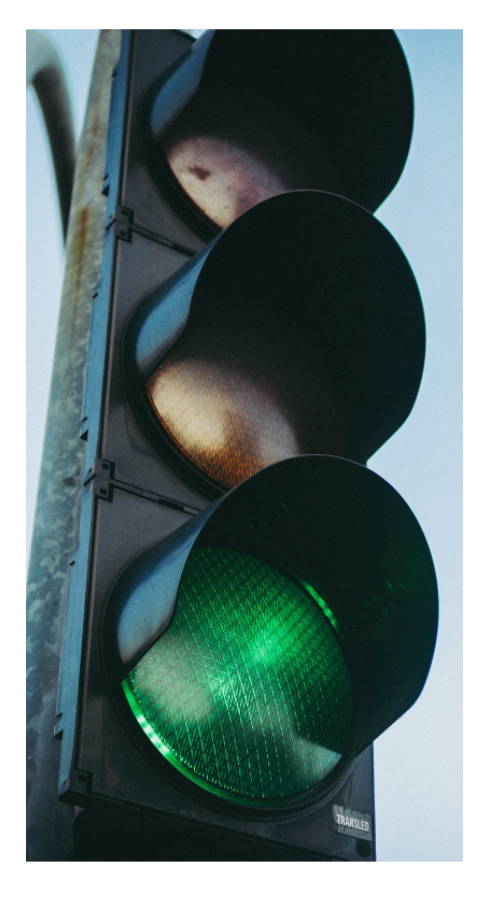

- The built-in DITA framework has a default **validation scenario** that contains a list of **validation units**. A validation unit uses a specific schema for validating a document.
- The DITA validation can be customized either by creating a new validation scenario or by adding new validation units to the default one.

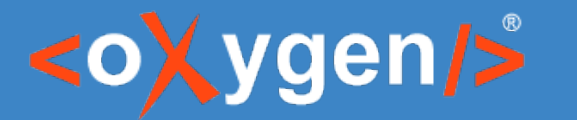

### 4. Content completion assistant

- Oxygen gathers information from the schema(s) to determine the proposals that appear in the **content completion assistant**.
- There are two ways to configure the proposals:
	- 1. From the GUI, in the **Author > Content Completion** tab of the DITA framework editing dialog box.
	- 2. Using a configuration file (**cc\_config.xml**).

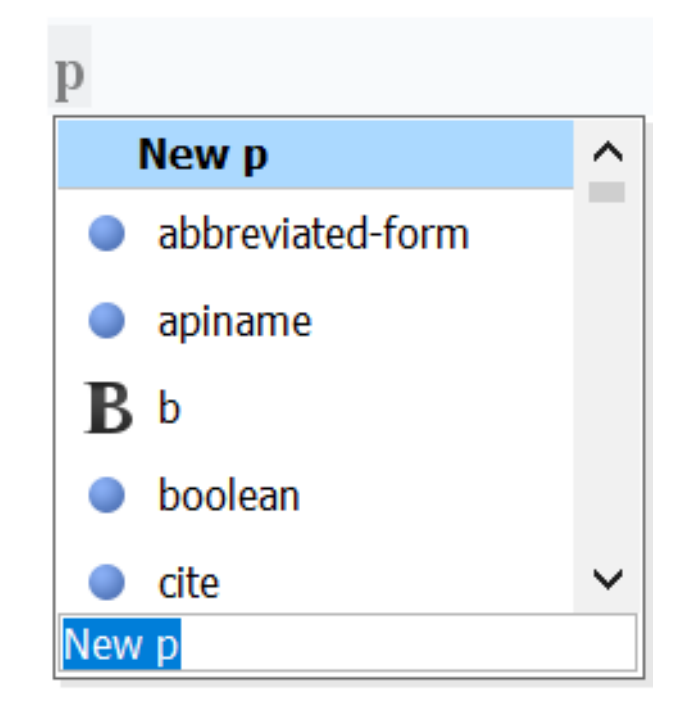

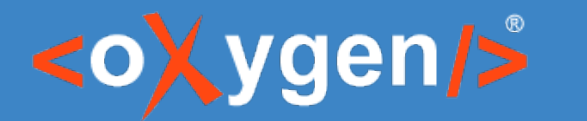

#### 5. New document templates

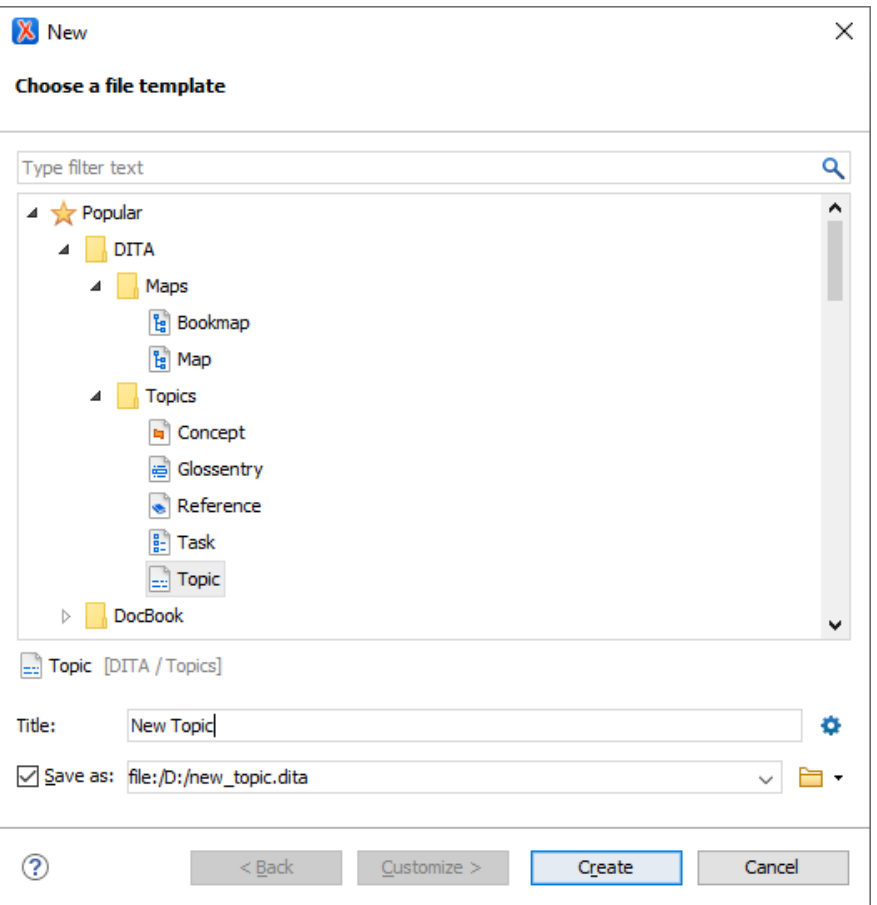

- In Oxygen, DITA resources (maps, topics, filters, etc.) are created based on **templates**.
- Oxygens allows you to:
	- 1. Create custom templates
	- 2. Customize the existing templates

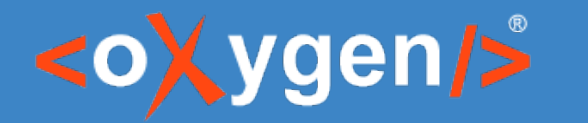

## Useful links

• Adding Custom Author Mode Operations:

https://www.oxygenxml.com/doc/versions/23.1/ug-editor/topics/addCustomAc tionHowTo.html

• Oxygen CSS Functions:

[https://www.oxygenxml.com/doc/versions/23.1/ug-editor/topics/dg-oxygen-css](https://www.oxygenxml.com/doc/versions/23.1/ug-editor/topics/dg-oxygen-css-functions.html) [-functions.html](https://www.oxygenxml.com/doc/versions/23.1/ug-editor/topics/dg-oxygen-css-functions.html)

• Schematron and Quick Fixes:

https://www.oxygenxml.com/doc/versions/23.1/ug-editor/topics/editingschematron-quick-fixes.html

• Content Completion Assistant configuration: https://www.oxygenxml.com/doc/versions/23.1/ug-editor/topics/customizecontent-completion.html

# THANK YOU!

## **Any questions?**

Sorin Carbunaru sorin\_carbunaru@oxygenxml.com

© 2021 Syncro Soft SRL. All rights reserved.